# Moodle 1/A: E-learning

A Moodle – Miért és mire használjuk a Moodle-t?

Dr. Bujdosó Gyöngyi DEIK 2016. Szeptember 29.

### Mire jó a Moodle

#### ◦ **Tananyag közzététele**

- Meghatározott körnek vagy
- Minden látogatónak
- **Kurzusszervezés feladatokkal**
	- **Ütemezett**
	- **Nem ütemezett**
- **Ütemezett tananyag önálló tanuláshoz**
- **Számonkérés**
	- Önellenőrzés vagy
	- Zárthelyi / vizsga
- **Adminisztráció**
	- Kurzus és
	- Hallgató

#### ◦ **Osztályozás, értékelés**

- Automatikus és
- Oktatói

#### ◦ **Kommunikációs tér létrehozása az alábbi résztvevőkkel:**

- Oktató és hallgató
- Oktató és a kurzus hallgatói
- Kurzus beiratkozott hallgatói
- Kurzuson belül létrehozott csoport résztvevői

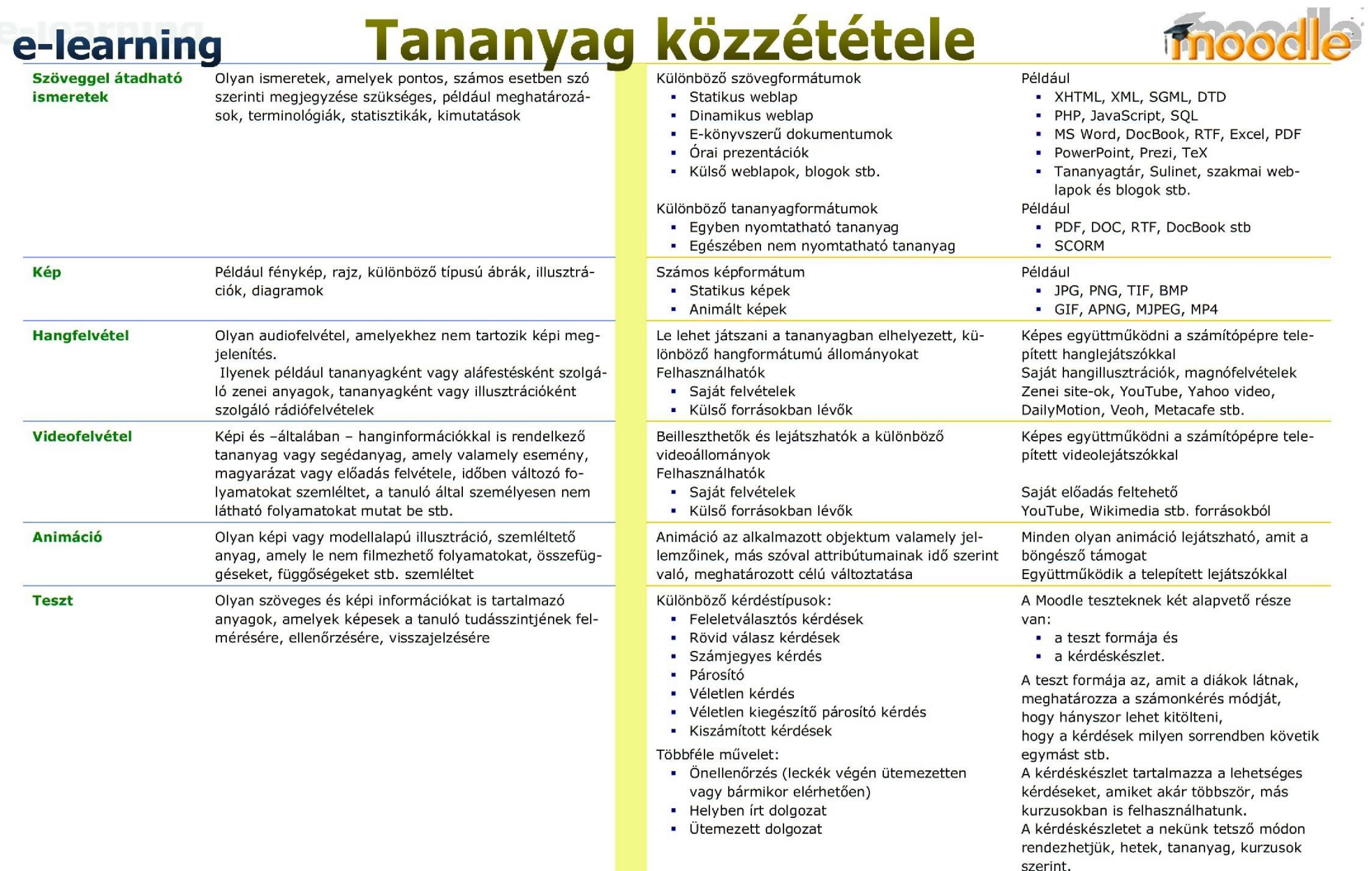

#### Tananyag közzététele e-learning

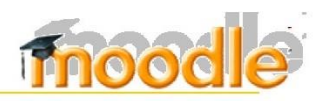

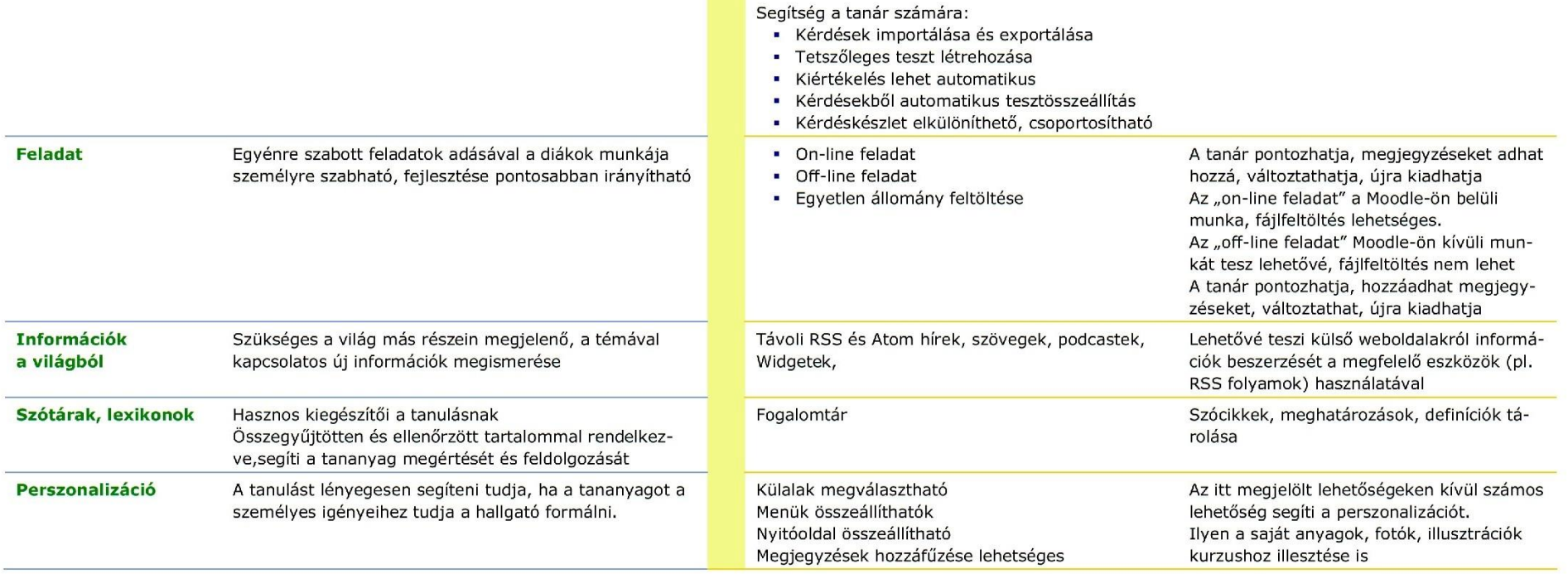

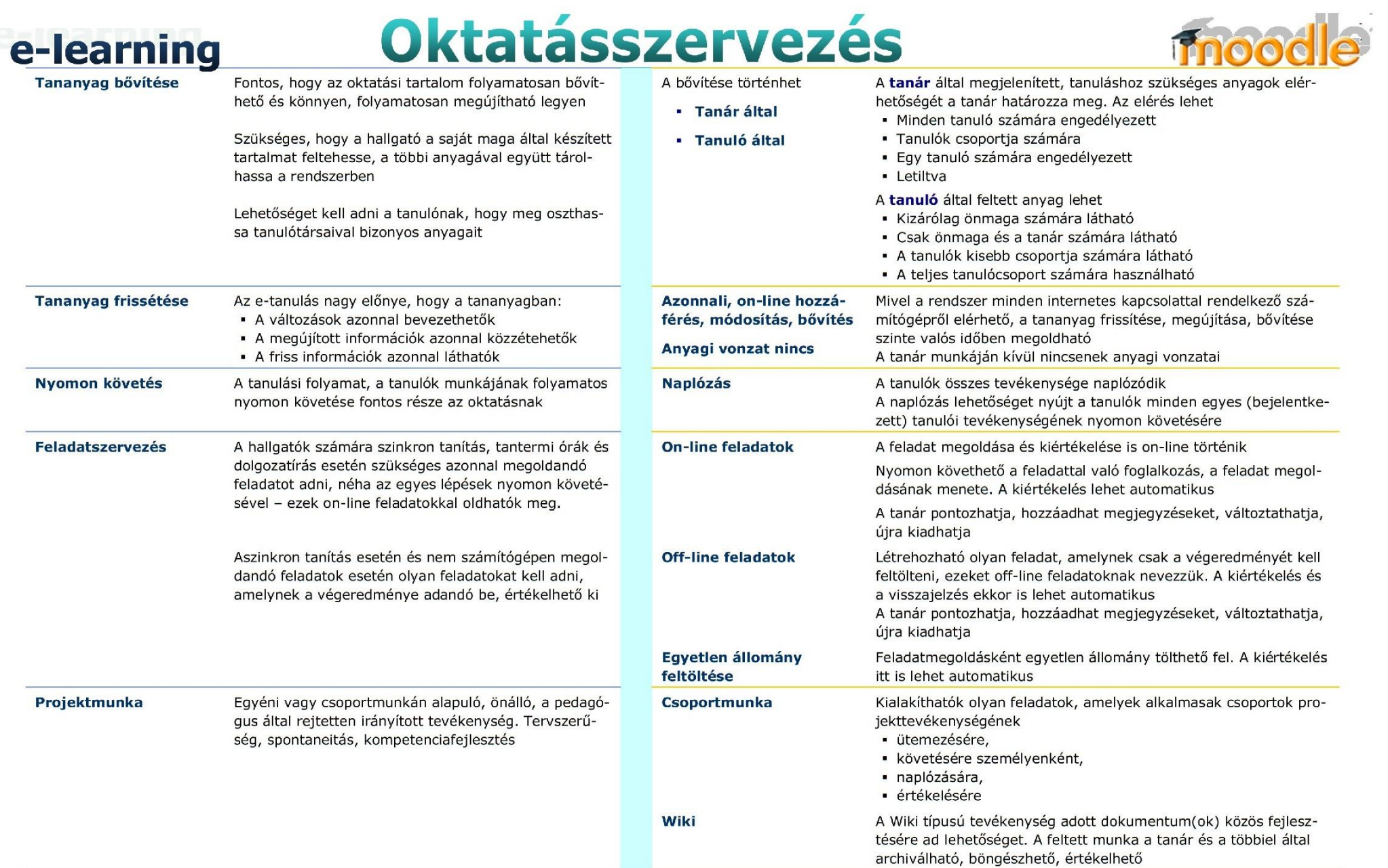

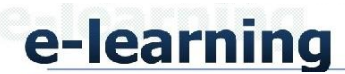

### Oktatásszervezés

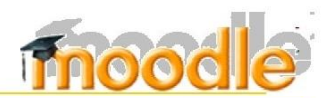

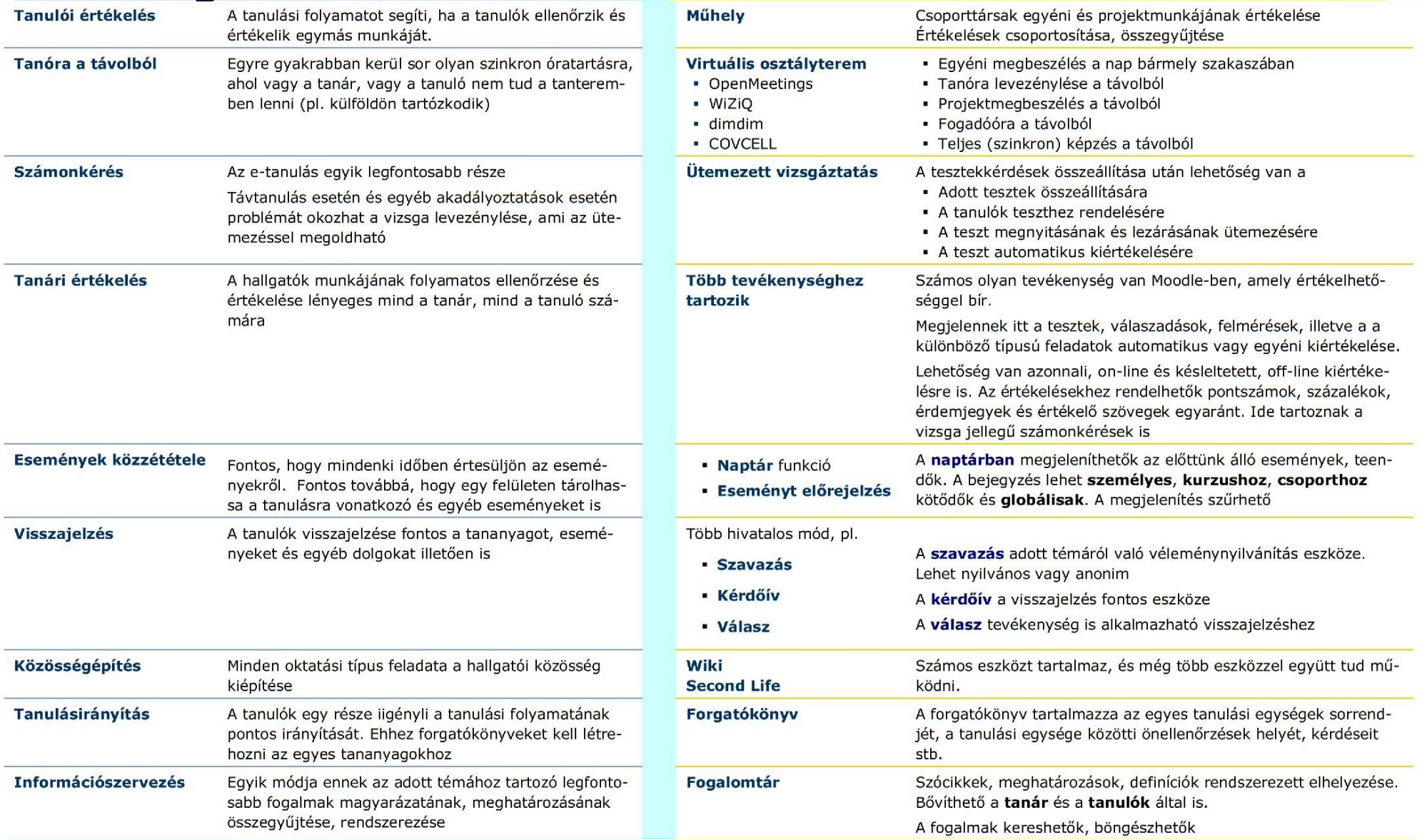

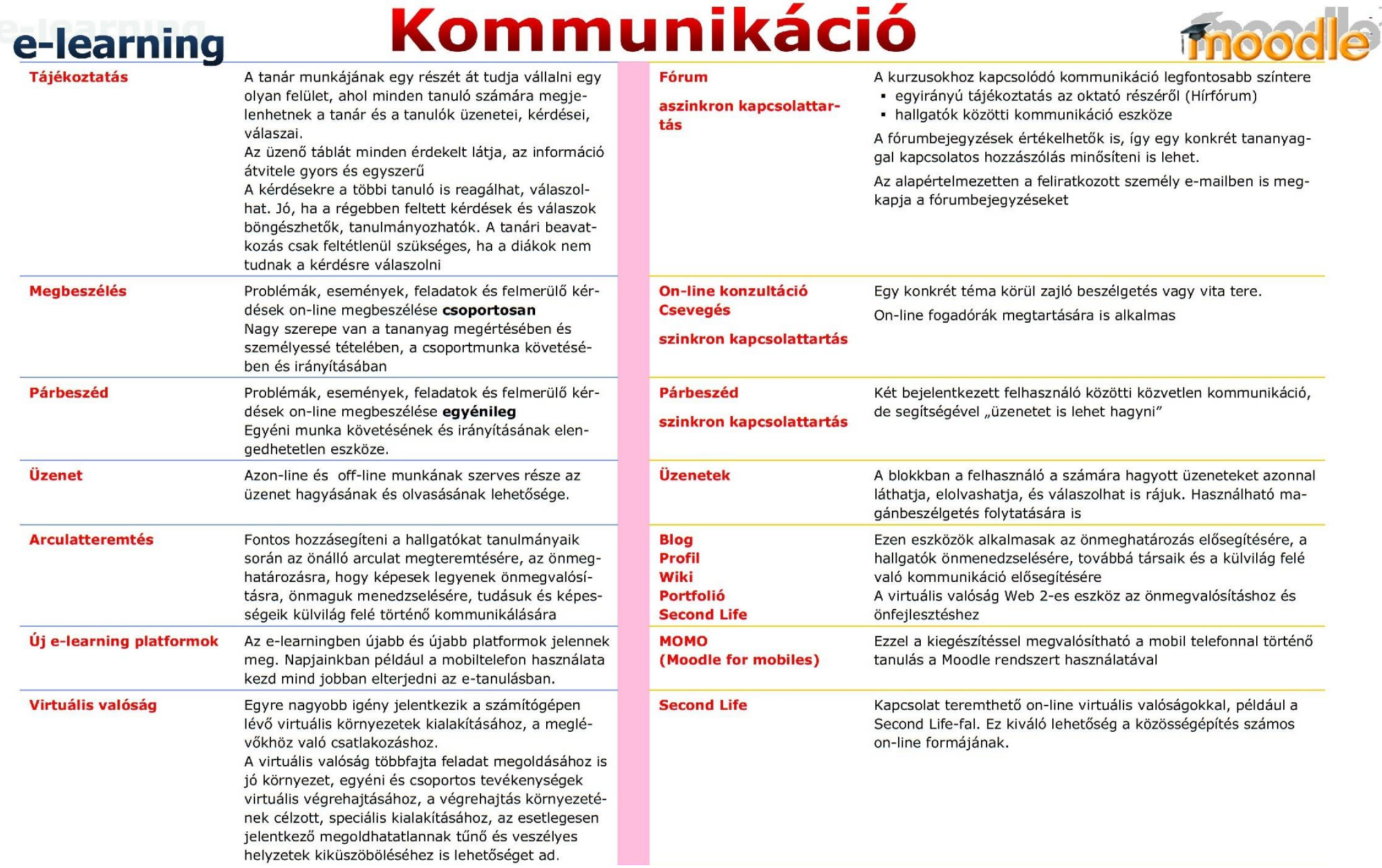

 $\overline{\phantom{a}}$ 

 $\sim$ 

Képességek

**Alapértelmezetten** is számos képességgel rendelkezik

**Hozzátehető** nagyon sok kiegészítés

> Kiegészítők, pluginok a [Moodle.org](http://moodle.org/) oldalán

le plugins dire  $\times$  +

#### A Moodle Pty Ltd [AU] moodle.org/plugins/index.php

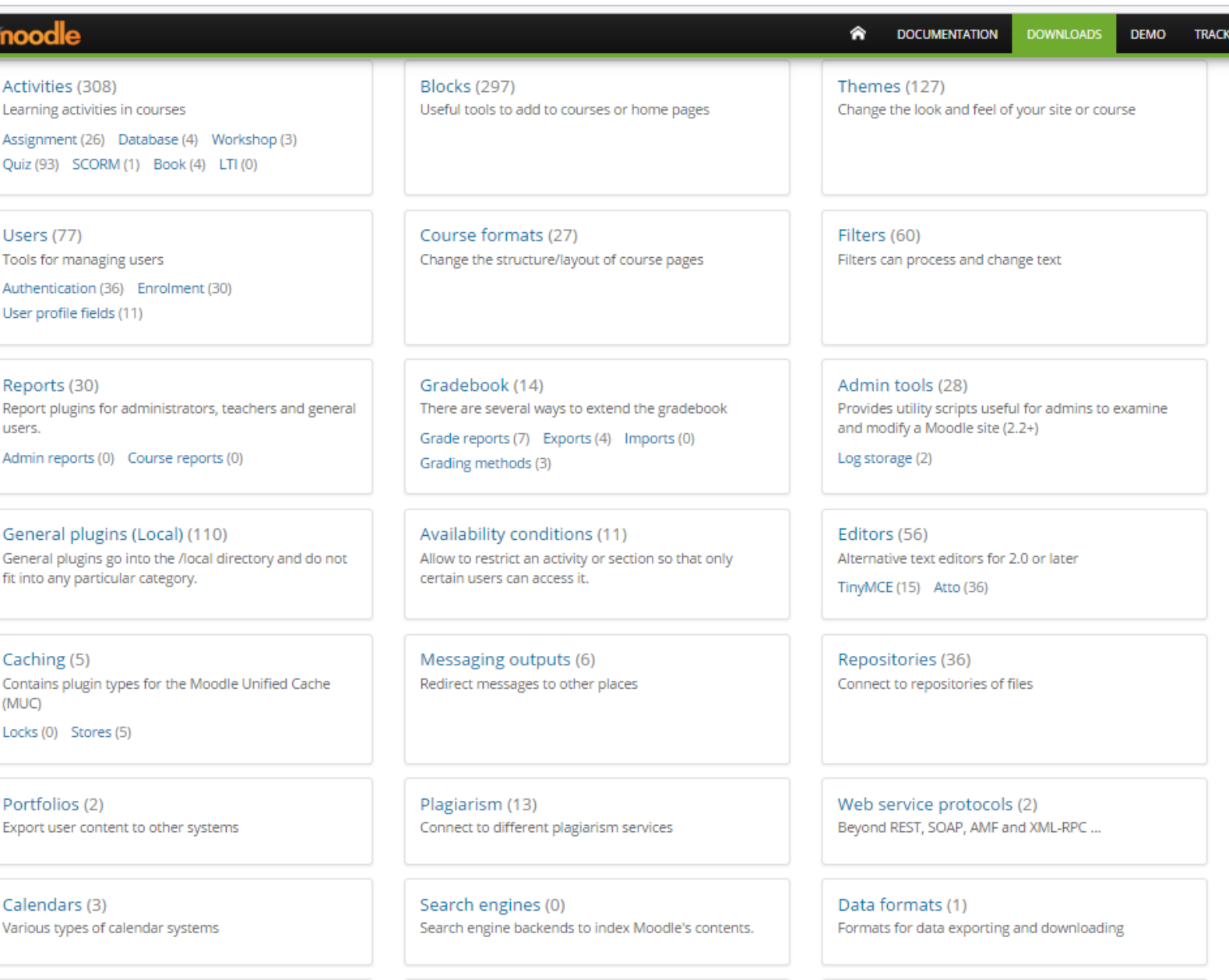

DR. BUJDOSÓ GYÖNGYI • DEBRECENI EGYETEM INFORMATIKAI KAR ATTIVITUS (0)

Antivirus scanner plugins provide virus scanning

MNet services (0) Allows to implement remote services for the MNet

Other (33)

Useful code that does conform to any standard plugin

## Hogyan induljunk el?

- 1. Beállítjuk a kurzus alapadatait
- 2. Bekapcsoljuk a szerkesztő üzemmódot
- 3. Tartalmakat rendelünk az egyes szakaszokhoz
- 4. Feladatokat rendelünk a létrehozott szakaszokhoz
- 5. Kommunikációs teret biztosítunk a kurzushoz / az egyes szakaszokhoz
- 6. Megnézzük, hogy hogyan látja a hallgató a létrehozott tartalmakat

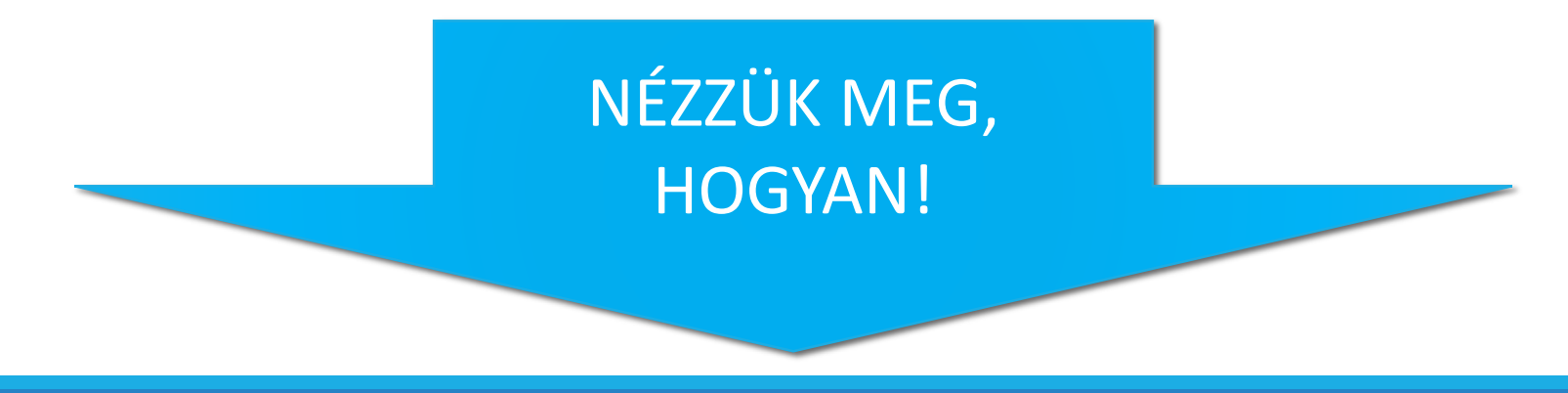